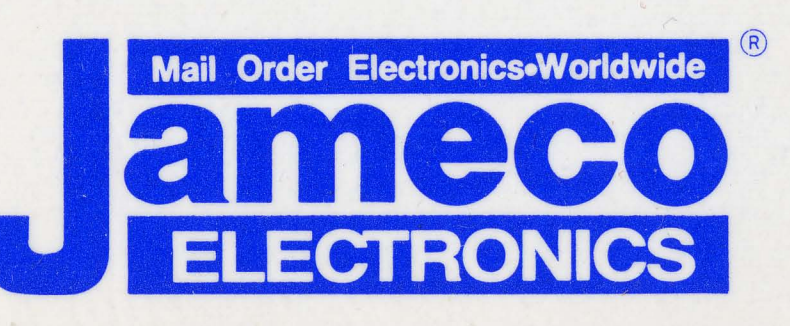

### **1355 Shoreway Road Belmont, CA 94002 24 HOUR ORDER HOTLINE (415)592-8097**

Telephone Lines Available From 7AM-5PM P.S.T.: Customer Service .... .. (415)592-8121 Technical Assistance. (415)592-9990 Credit Department..... (415)592-9983 All Other Inquiries...... (415)592-7108 FAX 415-592-2503 or 415-595-2664 TELEX 176043 Answer Back: JAMECO BLMT

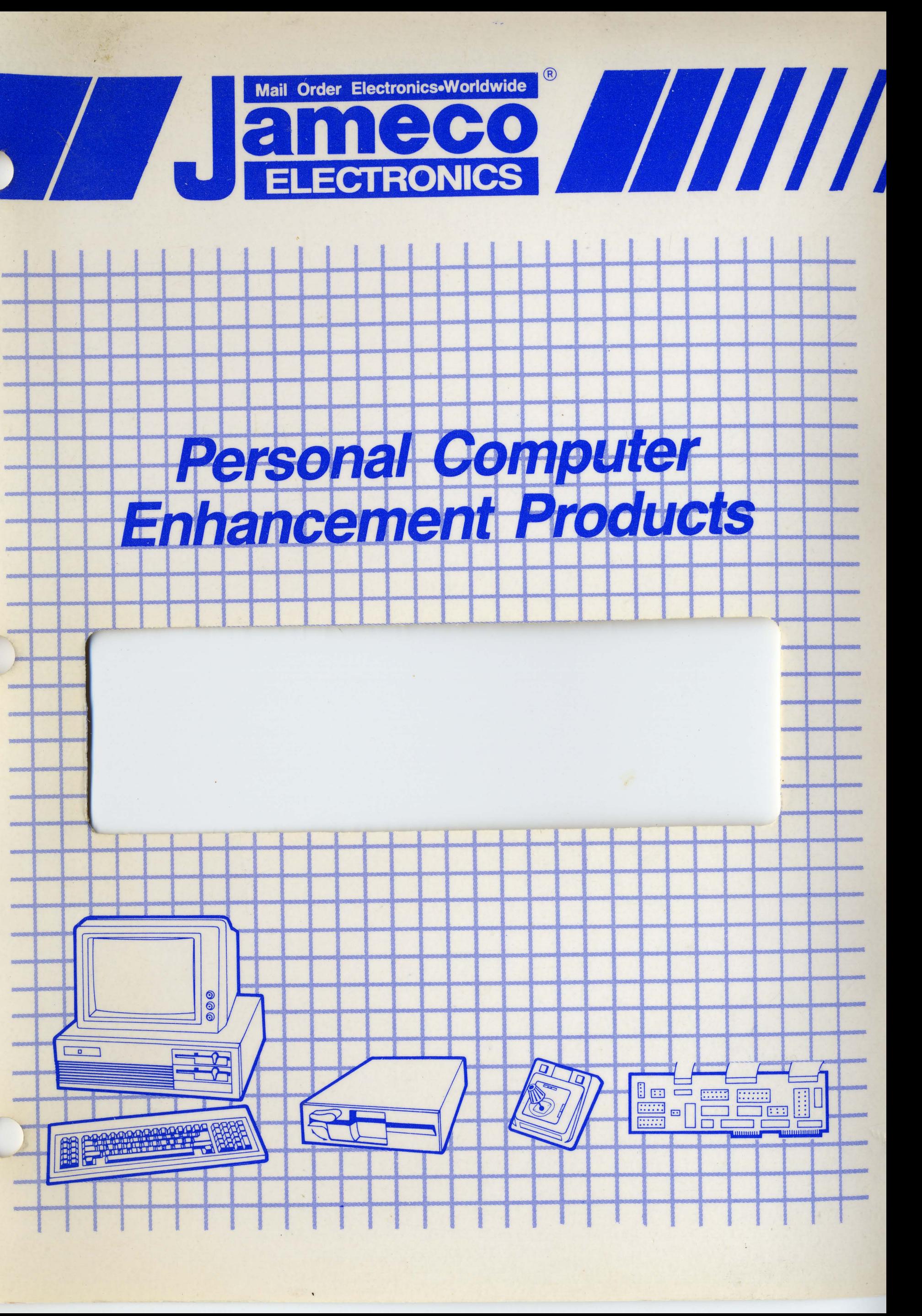

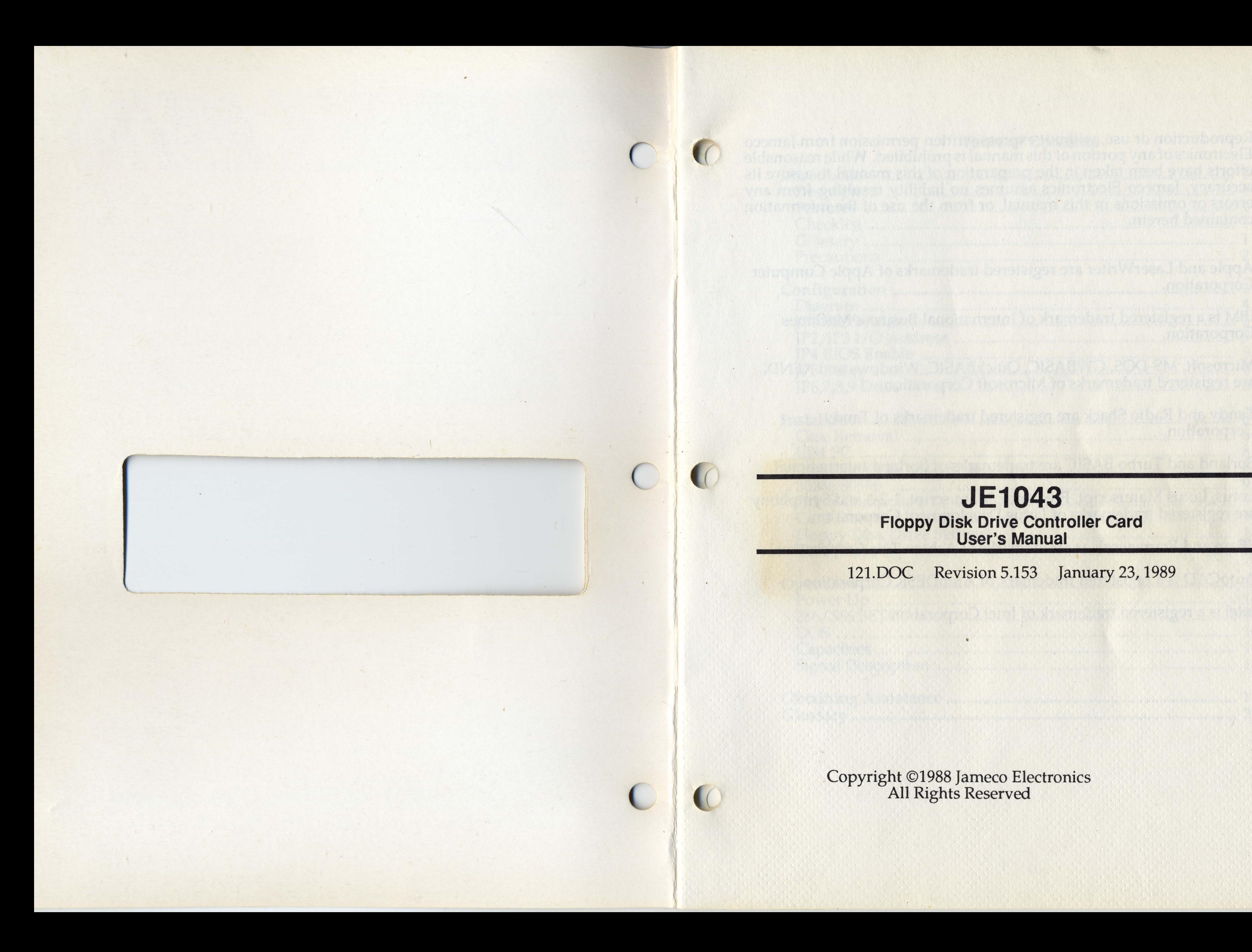

### **JE1043 Floppy Disk Drive Controller Card User's Manual**

The state of the state

121.DOC Revision 5.153 January 23, 1989

.Copyright ©1988 Jameco Electronics All Rights Reserved

Reproduction or use, without express written permission from Jameco Electronics of any portion of this manual is prohibited. While reasonable efforts have been taken in the preparation of this manual to assure its accuracy, Jameco Electronics assumes no liability resulting from any errors or omissions in this manual, or from the use of the information contained herein.

IBM is a registered trademark of International Business Machines Corporation.

Apple and LaserWriter are registered trademarks of Apple Computer Corporation.

Microsoft, MS-DOS, GWBASIC, QuickBASIC, Windows and XENIX are registered trademarks of Microsoft Corporation.

Tandy and Radio Shack are registered trademarks of Tandy Corporation.

Borland and Turbo BASIC arc trademarks of Borland International.

Lotus, Lotus Manuscript, Freelance, Manuscript, 1-2-3 and Symphony are registered trademarks of Lotus Development Corporation.

dBase and Framework are trademarks of Ashton Tate Corporation.

AutoCAD is a registered trademark of AutoDESK Corporation.

Intel is a registered trademark of Intel Corporation.

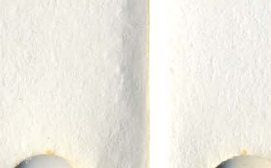

 $\overline{\mathbb{C}}$ 

#### Table of Contents

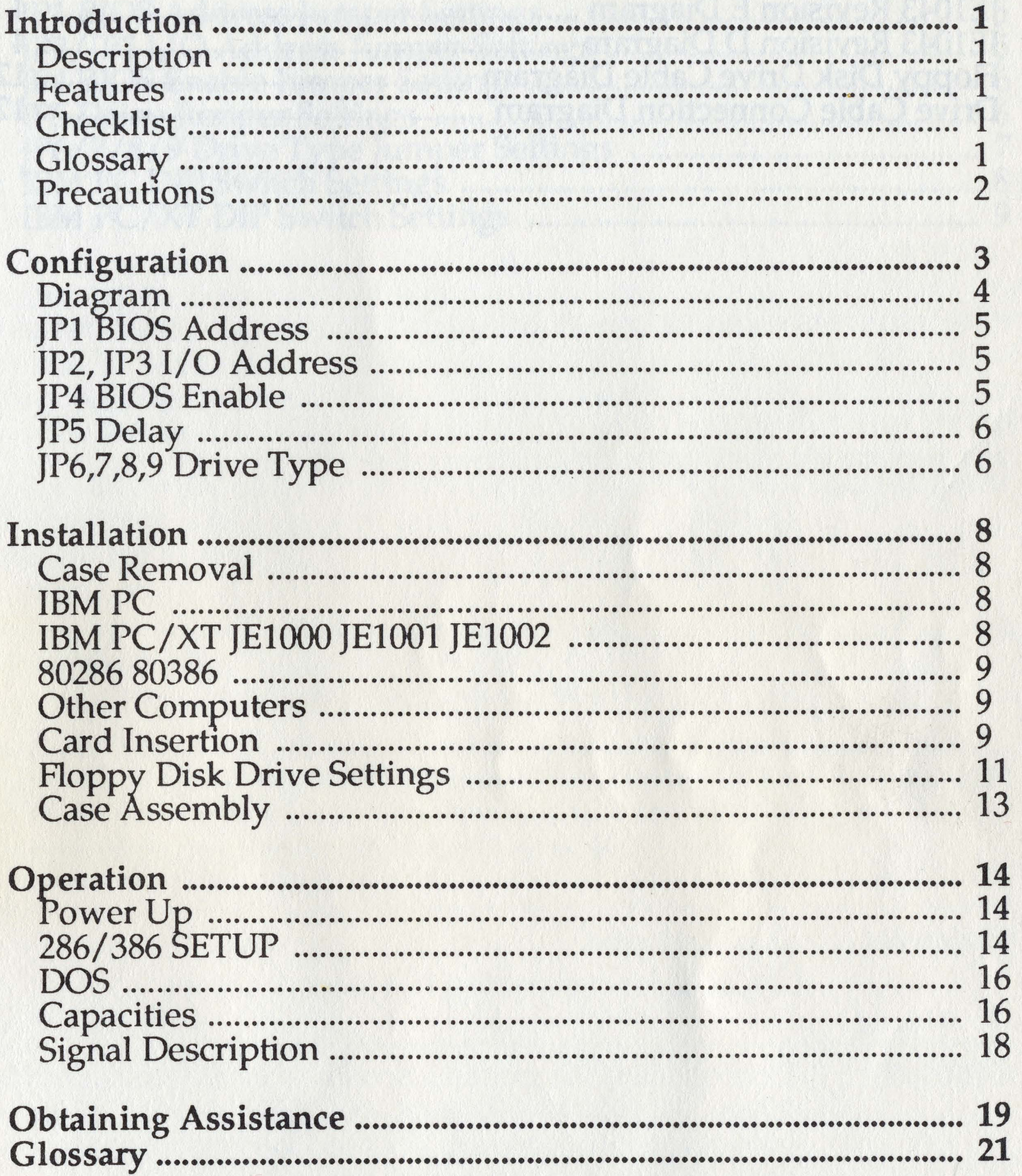

### **Table of Figures** Table of Tables

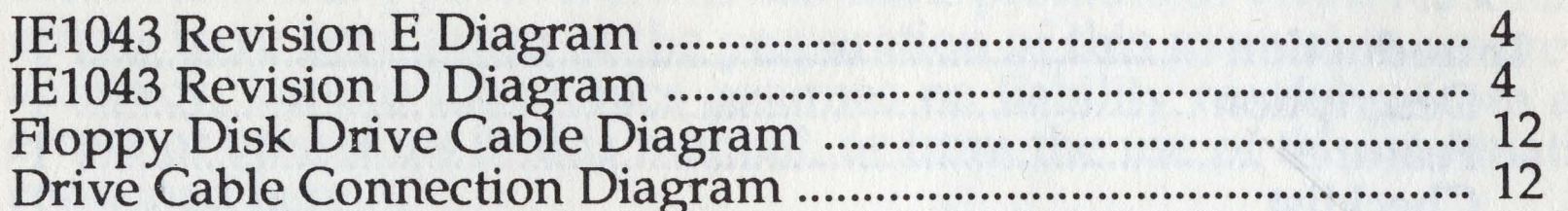

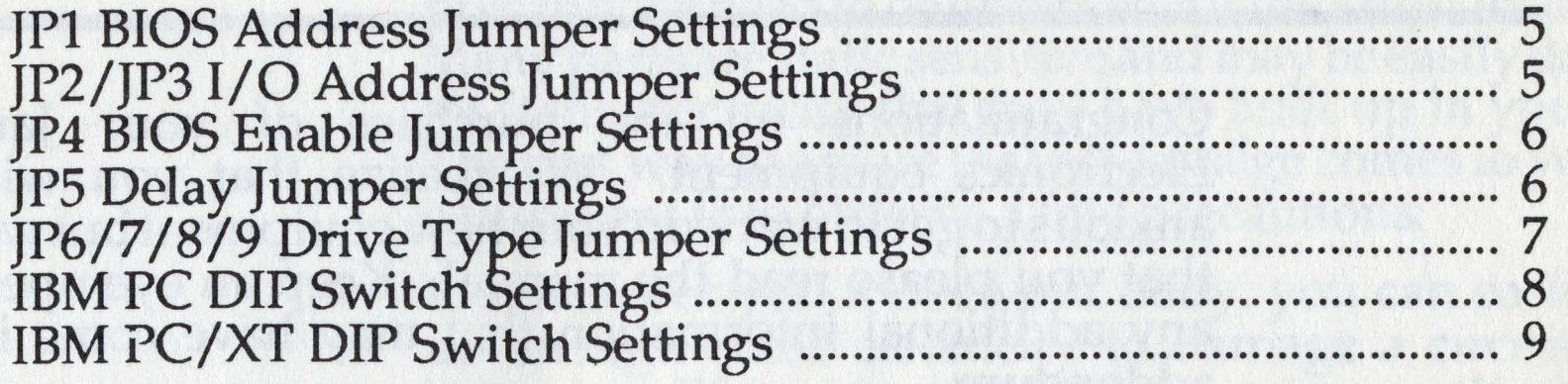

at above we wanted than the brother after

hello al borde and grid with the sounds are strait to

many articles per a character glassed a many control. To standard age below

an ine astudion cattle aske assembly deliver to

at in the contractions into the probability and that \*

**WARD WARD** 

. David out and to have set to har work weat

a construction of the construction of the construction of the construction of the construction of the construction

a state of the company of the state of the state of the state of

possibut tele principali,

## **Introduction**

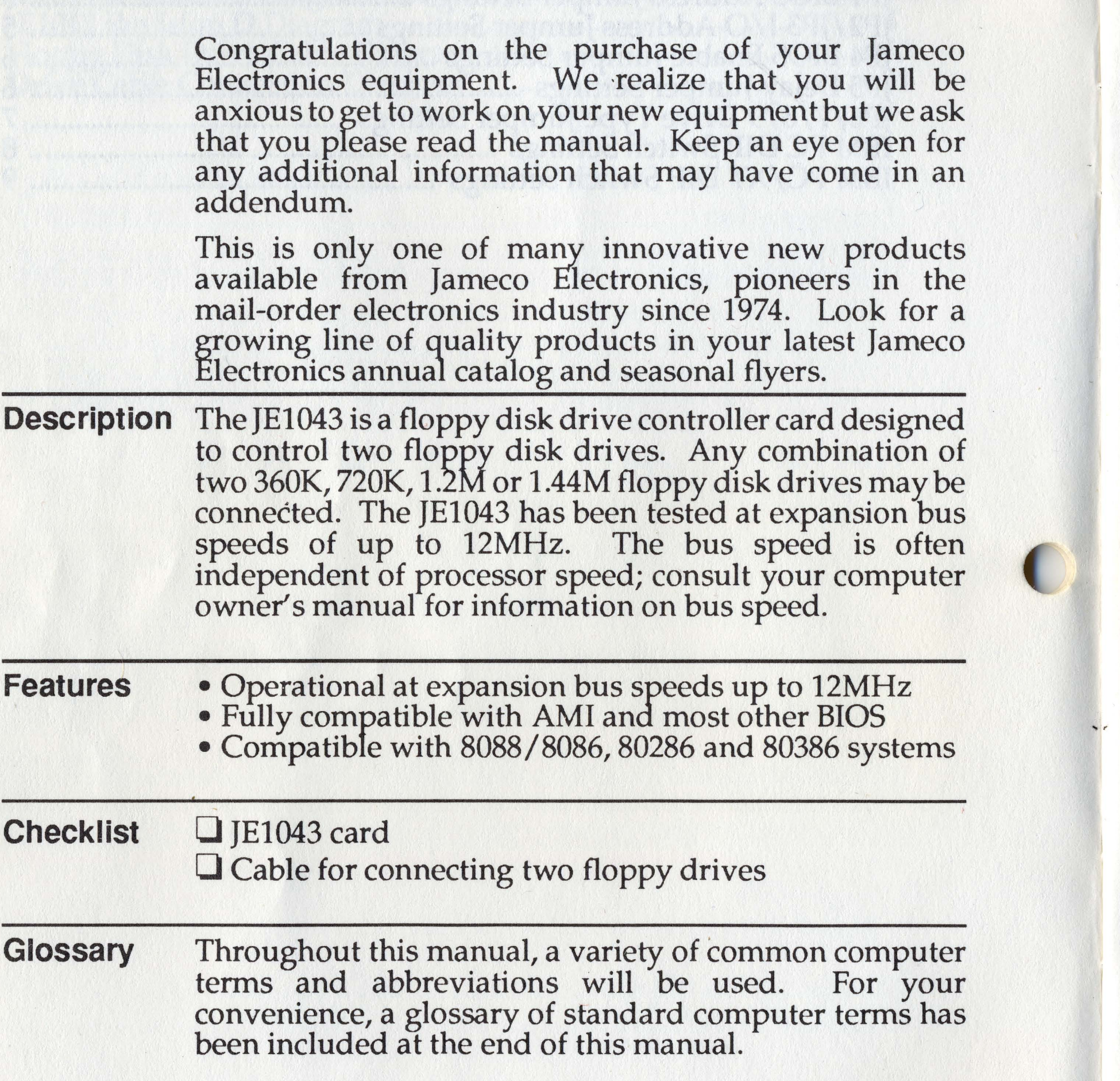

2. Make sure that the power supply is turned OFF before installing or removing anything.

3. Hold all circuit boards and ICs by the edges.

FILIP DE LA PERIODICA COLORIZATIONE DE LOS CONTRACTOS DE LOS COLORIZA

#### Precautions When working with any circuit board or IC, some precautions need to be observed for the safest installation. Many parts are static sensitive and max be easily damaged by static electricity that may have built up in your body. The best way to assure that no damage comes to your new equipment is to observe a few precautions: atod over at

1. Whenever you move your body, you can easily build up enough static electricity to damage a circuit board. When handling a board or ICs, ground yourself often. The best way to do this is with a grounding wrist strap that is properly connected to a ground. These may be purchased through Jameco Electronics; order part WS. Another *wax*  to ground yourself would be to plug the computer's power supply into a grounded outlet (but leave it turned off), then touch the frame of the power supply often to dissipate any static charge that you may have built up.

### Configuration

This section will cover the necessary hardware configurations of the JEI043 and your computer. Whenever possible, diagrams and tables have been provided to clarify proper configuration. Default or recommended settings will appear in *italic* type.

Since a computer system must never have two floppy controller cards installed at the same time, you must make sure that you remove (or disable) any existing floppy controller card.

If you have only one floppy disk drive installed in your computer, DOS will consider it to be both logical drive A: and logical drive B:. if you have two floppy disk drives installed in your computer, DOS will consider the first to be logical drive A: and the second to be logical drive B:. Refer to the glossary for a description of a logical drive and a physical drive.

*NOTE: Some versions of the JE1043 do not have JP6 through JP9 labeled on the board. Instead they are labeled "DIP SWI".* If you have received this version, refer to the following figure. There are no functional differences between the two versions.

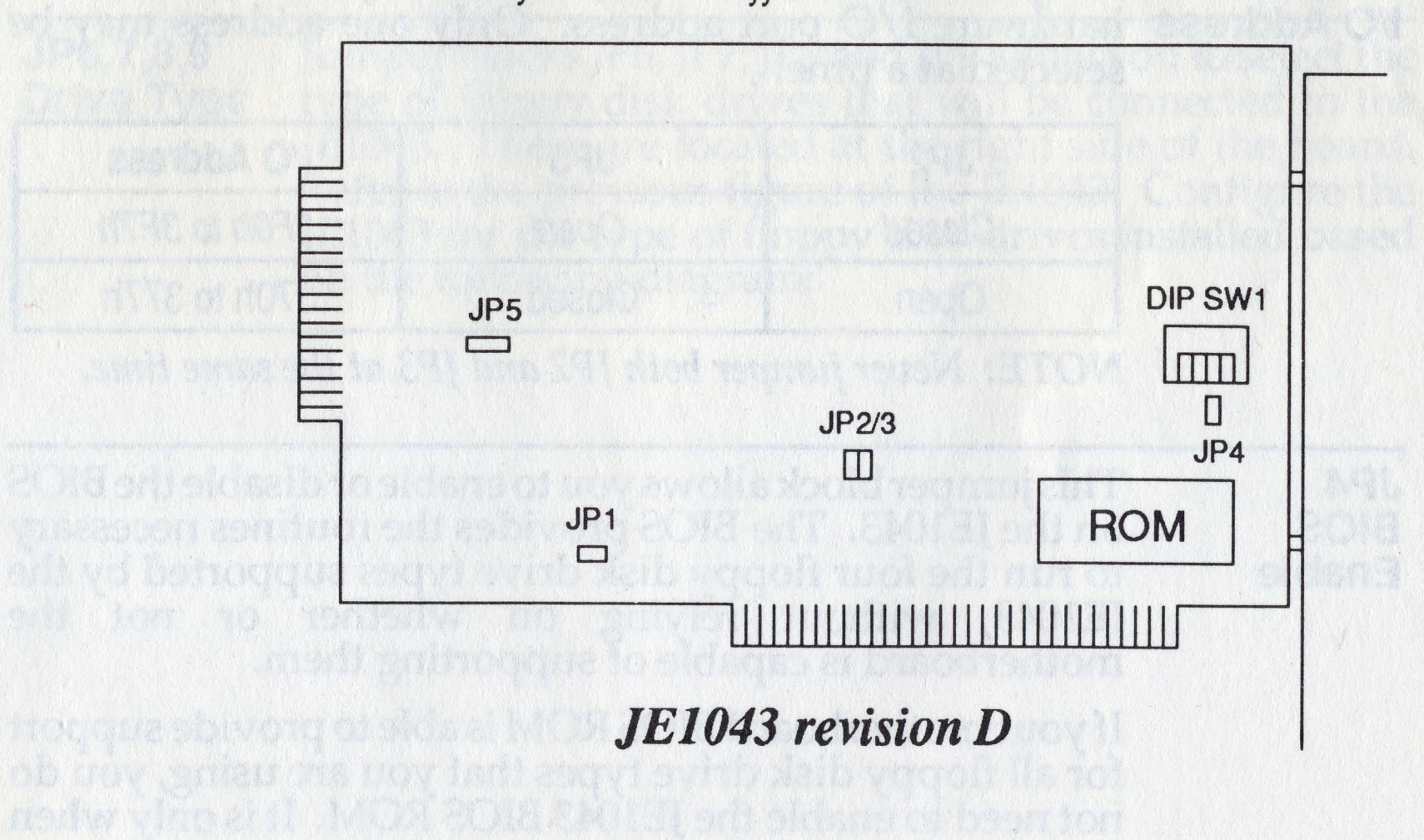

All references to locations on the JEI043 will be made as if you were holding it in front of you, with the expansion card edge to the bottom, and the mounting bracket to the right. All pertinent jumpers and connectors are labeled on the board. Please refer to the following diagram.

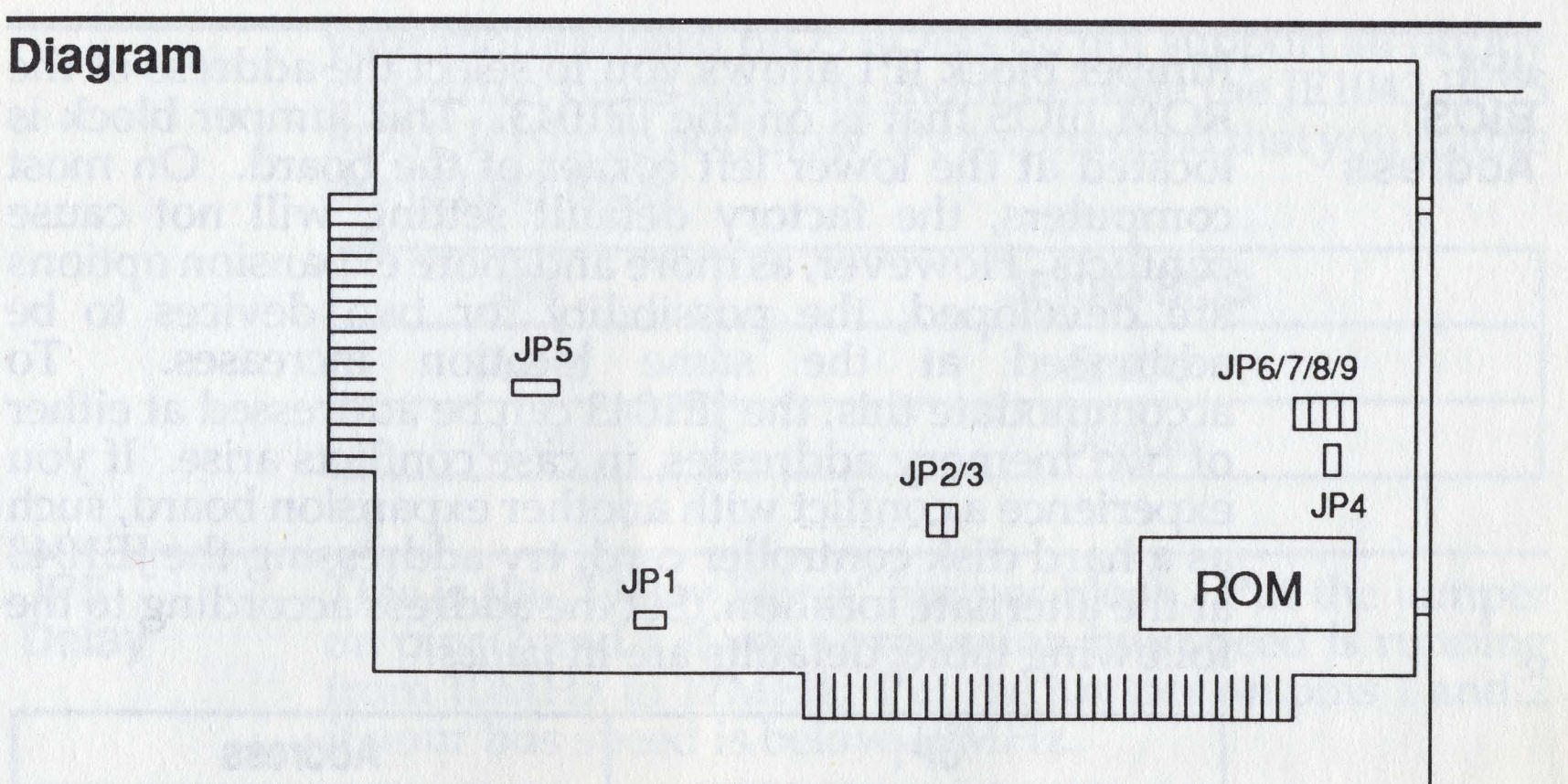

*]EI043 revision E* 

JP1

BIOS

Address

Jumper block JP1 allows you to select the address of the ROM BIOS that is on the JE1043. This jumper block is located at the lower left corner of the board. On most computers, the factory default setting will not cause conflicts. However, as more and more expansion options are developed, the possibility for two devices to be addressed at the same location increases. To accommodate this, the JE1043 can be addressed at either of two memory addresses, in case conflicts arise. If you experience a conflict with another expansion board, such as a hard disk controller card, try addressing the JE1043 at the alternate location. Set the address according to the following table; defaults are in *italics.* 

JP2, JP3 Jumper blocks JP2 and JP3 allow you to select the 1/0 Address hardware I/O port address. Only one address may be selected at a time.

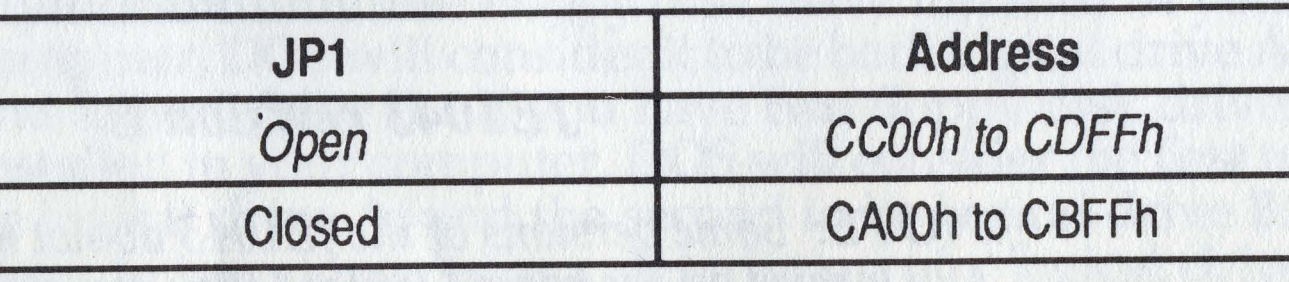

your motherboard BIOS ROMs do not support all floppy disk drive types that you should enable the JE1043 BIOS ROM. If you do not know, we recommend that you enable the JEI043 BIOS.

JP4 BIOS Enable

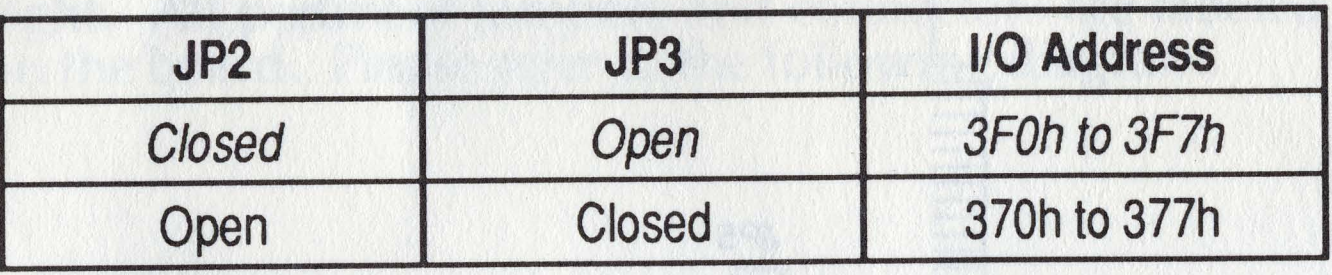

This is the "Delay Select" jumper block. Put the jumper on pins 2 and 3 if your expansion bus speed is running from 10MHz to 12MHz. Put the jumper on pins 1 and  $\delta$ if your bus speed is below lOMHz.

*NOTE: Never jumper both IP2 and IP3 at the same time.* 

This jumper block allows you to enable or disable the BIOS on the JE1043. The BIOS provides the routines necessary to run the four floppy disk drive types supported by the JE1043, without relying on whether or not the motherboard is capable of supporting them.

If your motherboard BIOS ROM is able to provide support for all floppy disk drive types that you are using, you do not need to enable the JEI043 BIOS ROM. It is only when

JP5 Delay

 $\bigcap$ 

 $\bigl($ 

 $\bigcirc$ 

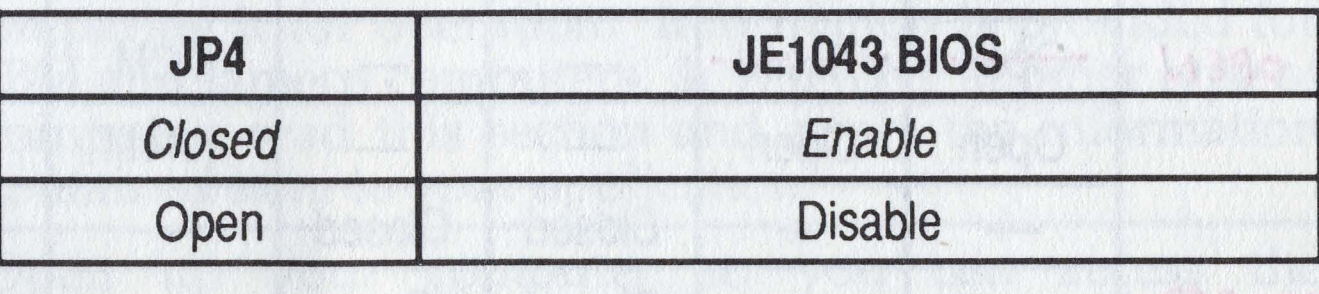

JP6,7,8,9 Drive Type Jumper blocks JP6, JP7, JP8 and JP9 allow you to select the type of floppy disk drives that will be connected to the JE1043. These are located at the right side of the board. Refer to the previous figure of the JE1043. Configure the JE1043 for the type of floppy disk drives installed based on the following diagram:

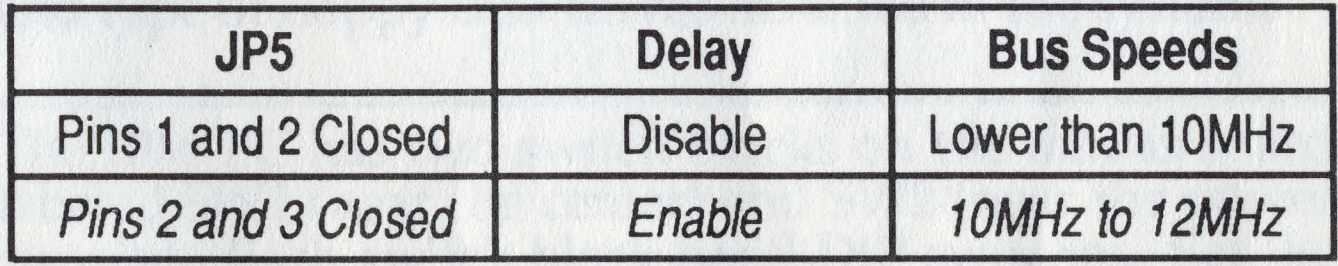

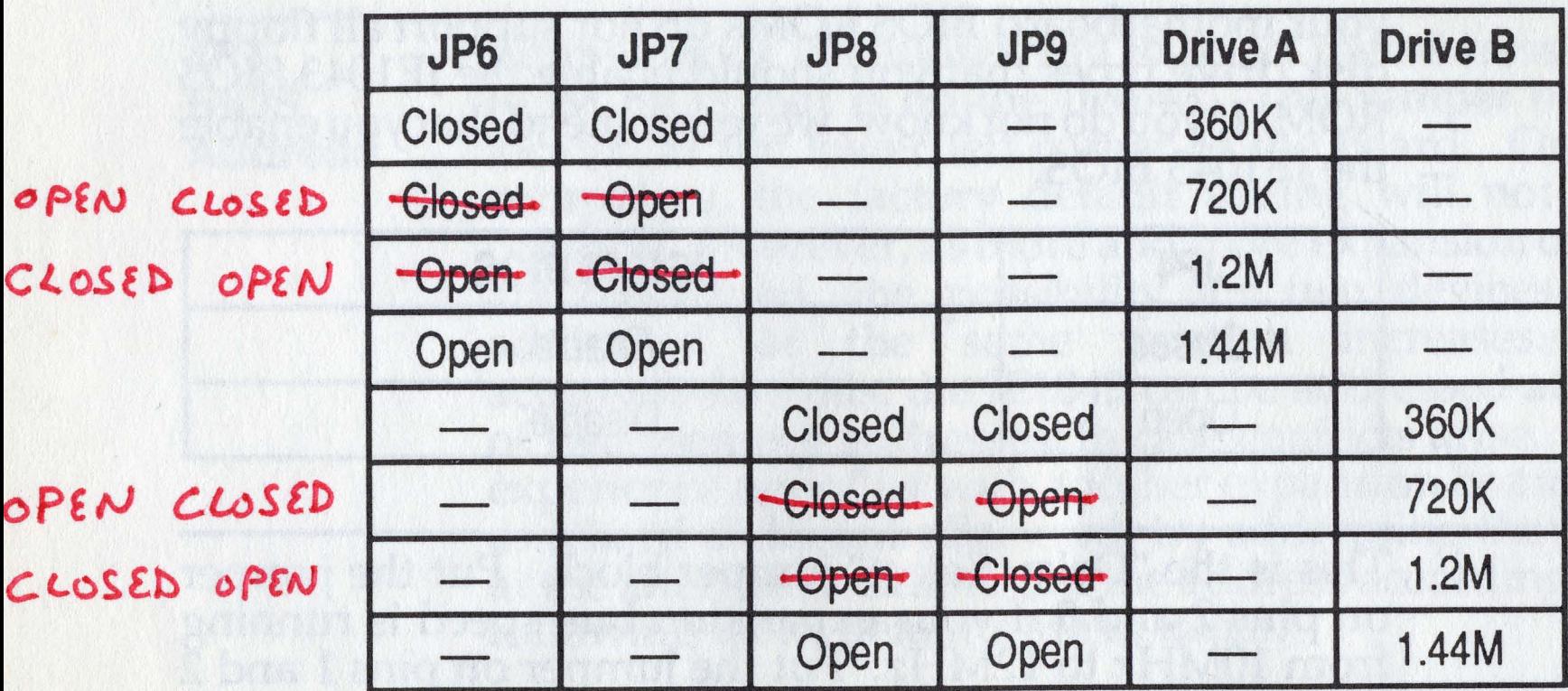

anymu o stała dany amystyckiem ystrach bo danych podr

d yn ei mart y Prosent de Che SKV ei ei a blei yn 1962 is ei gefyden

## **Installation**

#### Case Removal

IBM PC

Open up your computer so you can access the motherboard. Please refer to the documentation that came with your computer for information on how to remove the cover to access the motherboard.

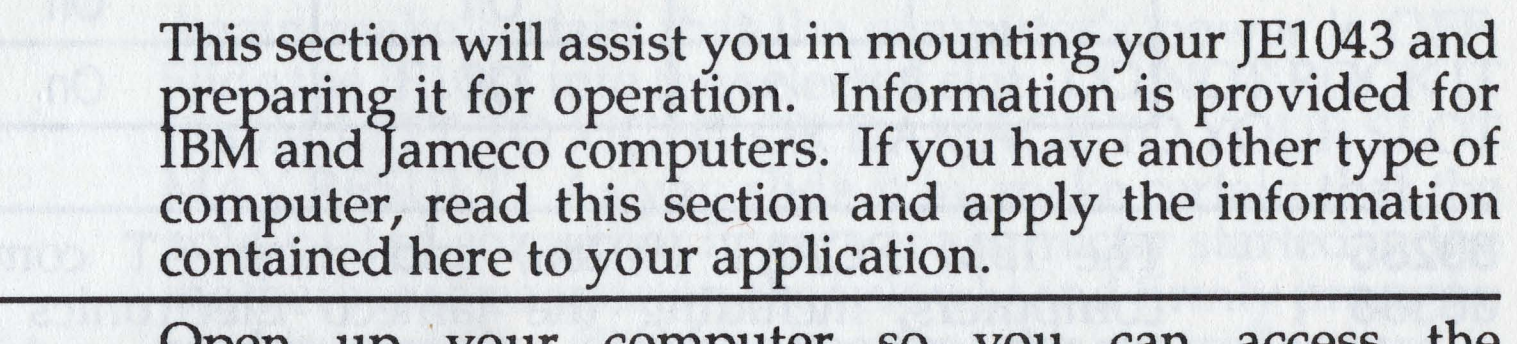

On some computers there is a set of DIP switches or jumpers that configure the motherboard for the number and type of floppy disk drives installed in the system.

The IBM PC has two switch blocks on the motherboard labeled SWl (near the center) and SW2 (near the power supply). Each switch block has 8 DIP switches. Set the switches 1, 7 and 8 of SWI as follows:

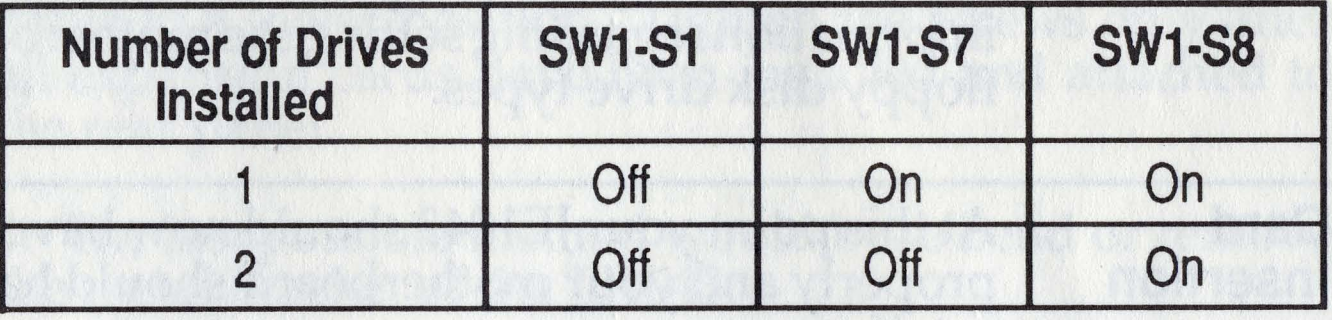

IBM PC/XT JE1000 JE1001 **JE1002** 

The IBM PC/XT and compatibles, have only one switch block on the motherboard that has eight DIP switches. It is located near the power supply connectors. Set switches 7 and 8 of SWl according to the following table:

fole strains ideols nov skuld information dancement

**80286 80386** 

**Other**  Computers **Computers** 

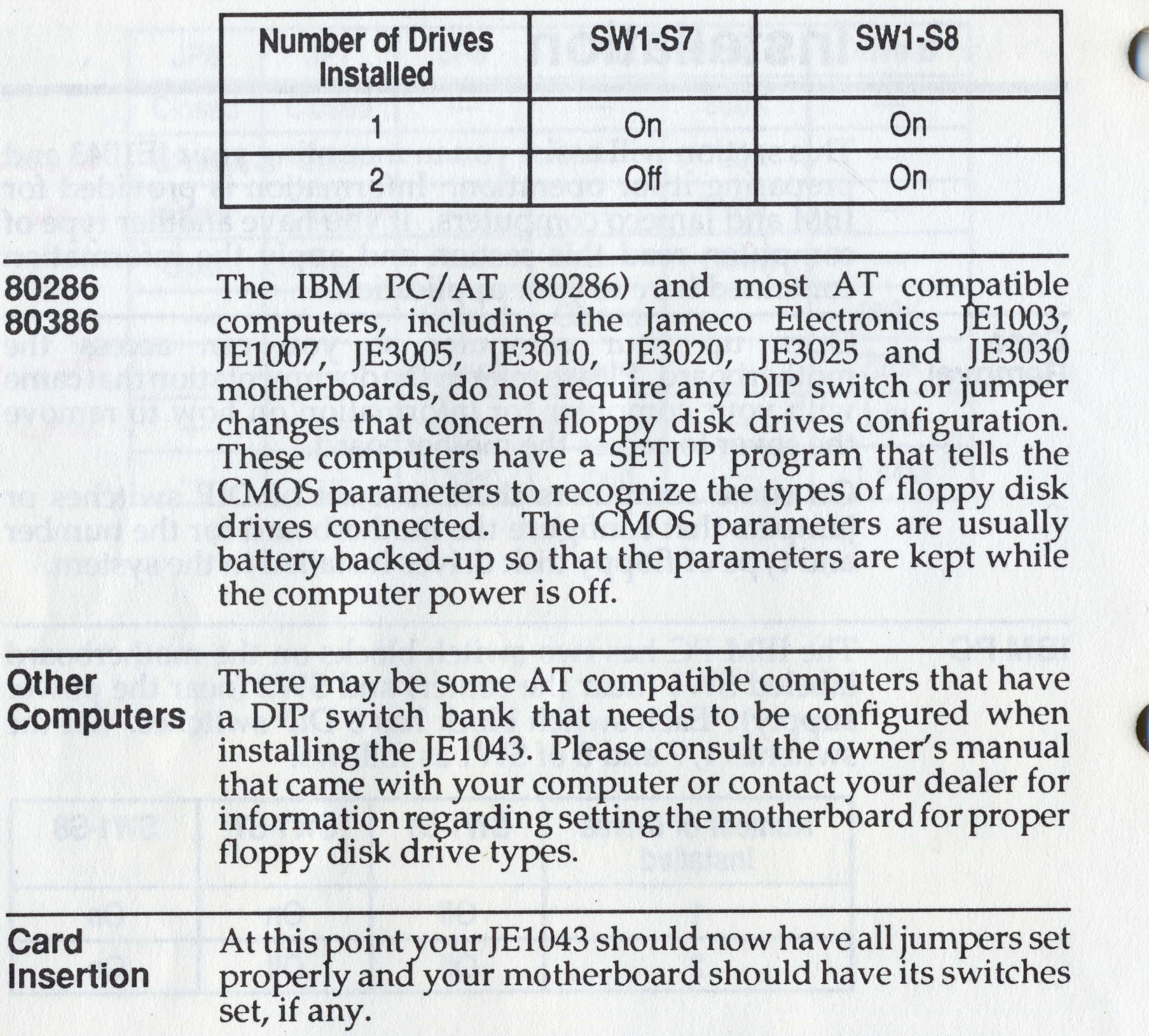

If you have an existing floppy controller card in your system, you must remove (or disable) it. The computer can only accept one floppy controller card. Remove the existing cable that had connected the original controller card to your floppy disk drives, if applicable.

If the above step had not left an empty hole for the mounting bracket on the JEI043, you should select a slot

9

that is convenient for routing cables to the floppy disk drives and remove its ernpty bracket. Save the screw to use later to secure the JEI043 in place.

Again make certain that the computer's power is OFF. Slide the JE1043 into the selected slot. DO NOT ROCK IT FROM LEFT TO RIGHT OR DAMAGE TO YOUR SLOT MAY RESULT. As you slide it in, make certain that the gold-plated connector fingers are correctly started in the motherboard connector, tfien slowly and firmly press the card into place. Check to see that the controller card is fully and properly seated in the connector.

Some motherboards may be mounted too low in the case, causing the metal bracket on the JEI043 to prevent you from plugging it into the slot completely. This may be corrected in one of the following ways: .

1. If the motherboard is mounted with all metal standoffs, it may be possible to put insulated washers under each one to raise the motherboard slightly.

2. Some cases allow for up and down adjustments of the rear panel; simply loosen the its screws and adjust the panel to a lower position. Tighten the screws only after all expansion cards have been installed and attached to the rear panel.

3. The last possible method would be to bend or remove the metal bracket of the JEI043. .

Secure the JEI043 in place with the screw previously used to hold the empty bracket or old controller card. When screwed in place, it should remain fully seated in the motherboard connector.

10

A CAN LITTLE TO BE STARTED AND A THE CAN THE TRACK

Floppy Disk Find the "drive select" jumper block or shunt located on Drive **Settings** the floppy disk drive(s) you plan to use. Depending on the manufacturer of your floppy disk drive, the drive select jumper blocks may be labeled many different ways (e.g. 0 through 3, 1 through 4, A through D, DSO through DS3, D1 through D4, and so on). Make sure each floppy disk drive connected to the JE1043 is set to the. second "drive select". For example, if you ha ve an FD55GFV drive which has four "drive select" jumper blocks labeled DSO through DS3, you would want to put a jumper across DS1.

> Install the floppy disk drive(s) you plan to use into the computer if they are not installed already. Be aware that most floppy disk drives will not work if they are mounted incorrectly. For example, the TEAC drives will not work if they are mounted upside-down. If you are not sure how this is accomplished, refer to your floppy disk drive manufacturer's manual for recommended mounting conditions. If this information is not included in your manuals, consult your dealer.

 $\bigcirc$ 

 $\begin{pmatrix} \end{pmatrix}$ 

Look at the cable that came with the JE1043 and refer to the figure below. You will notice a red or blue stripe on one side of the cable. This stripe signifies line one (1). You will also notice that between two of the connectors, the cable has been split and "flipped." The connector opposite this "flip" connects to the JE1043. If the cable had come connected to the JE1043 already, take a moment to ensure that it is connected properly. If it is not connected to the JE1043, connect it now.

11

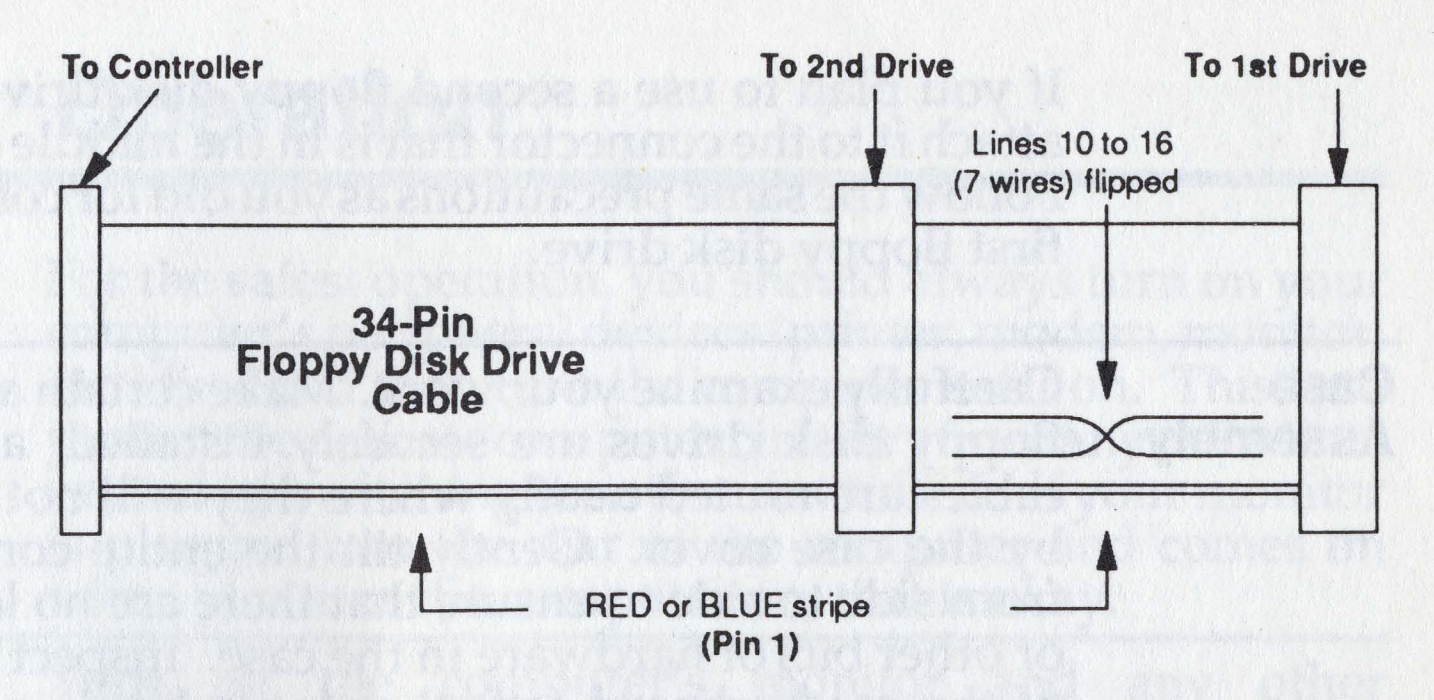

Attach the end of the cable to the first floppy disk drive (drive A:). Make sure the it attaches to the connector on the end of the cable and that the red or blue stripe on the cable faces the correct direction.

*NOTE: The red or blue stripe on one edge of the cable refers to line one* (1). *The notch in the card edge of the floppy disk drive*  is *nearest to line one. Make sure that line* 1 *on both cable connectors connects* to *line* 1 *on the rear of the floppy disk drive(s).* 

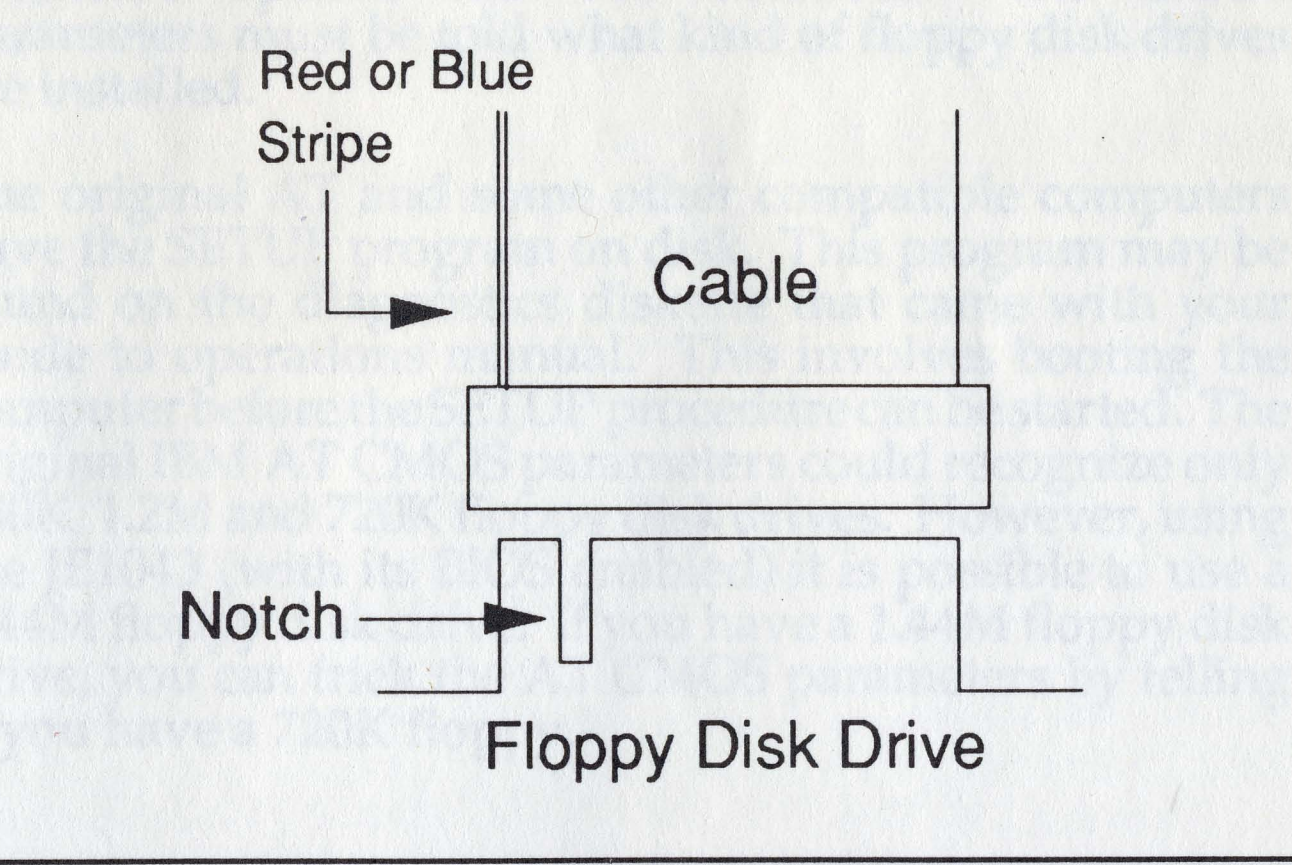

WARNING! Connecting this cable backwards may cause irreversible damage!

If you plan to use a second floppy disk drive (drive B:), attach it to the connector that is in the middle of the cable. Follow the same precautions as you did for connecting the first floppy disk drive.

#### Case Assembly

Carefully examine your work. Make certain again that all floppy disk drives are securely installed, and that the cables are routed neatly where they will not be abraded by the case cover. Gently tilt the entire computer case from side to side to ensure that there are no loose screws or other bits of hardware in the case. Inspect the top side of the motherboard for other loose hardware you may have accidentally dropped. When you are completely satisfied with the installation, close the computer lid or replace its cover. Reconnect all peripherals.

Place your monitor and keyboard in a comfortable position in front of the you.

# Operation

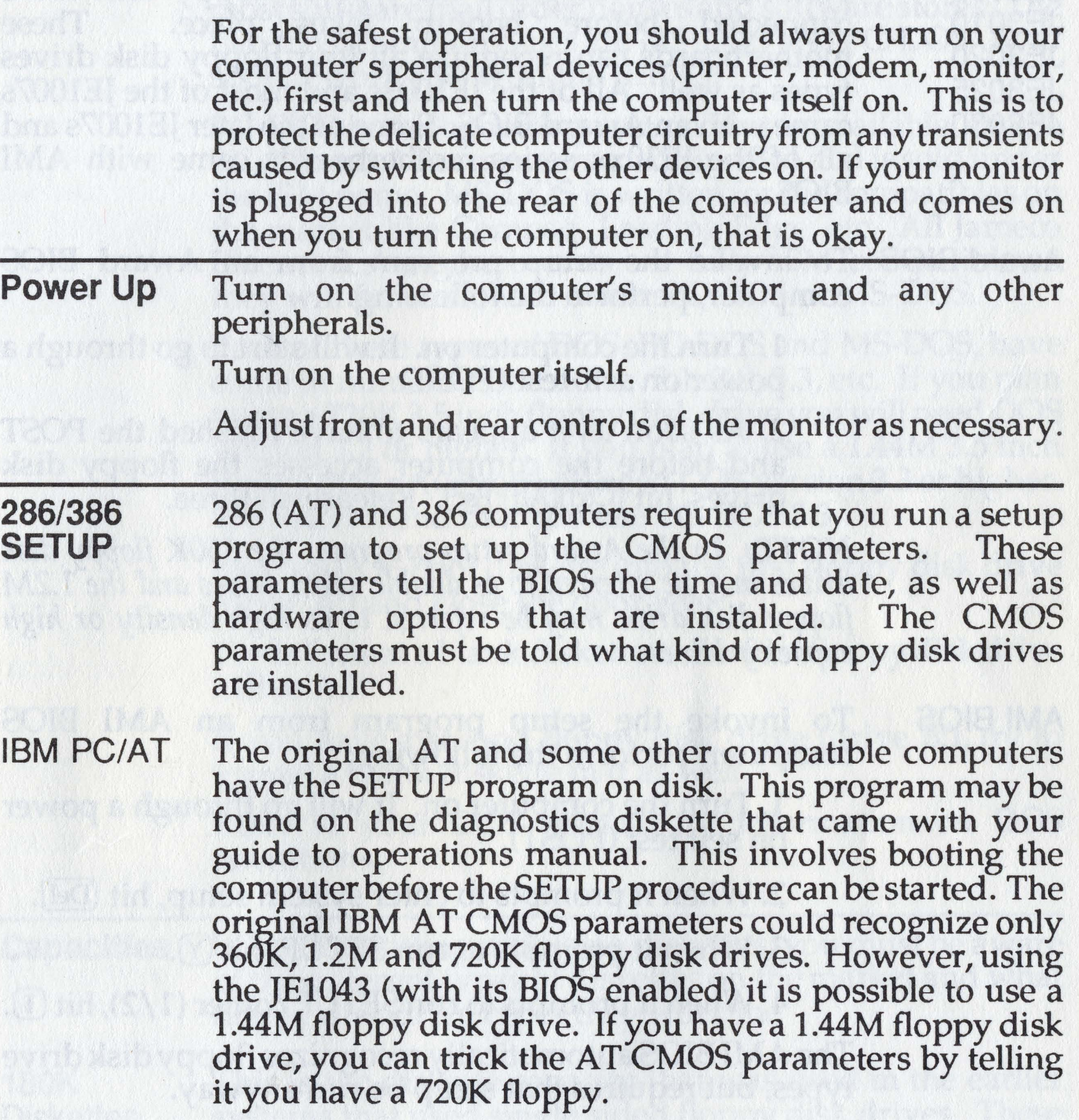

daha yayan ta nava shekar masha bil no anifyat a of I adjace and symplect leadmand area' now they al JE1003 JE1007 JE3005

JE3010 JE3020 JE3025 JE3030

With these computers the SETUP program resides in the BIOS ROM. This enables you to setup the CMOS parameters to recognize the type of floppy disk drive connected before bootup takes pface. These motherboards can recognize all four floppy disk drives types as well. All of the JEl003s and most of the JE1007s came with an Award BIOS. Some of the later JE1007s and all of the JE30xx series motherboards came with AMI BIOS.

Award BIOS To invoke the setup program from an Award BIOS computer, perform the following:

> 2. As soon as it appears to have finished the POST and before the computer accesses the floppy disk drives, hit Ctrl Alt Esc. Release all three.

**NOTE:** In the Award setup program, the 360K floppy disk *drives may be referred* to *as double sided drives and the 1.2M floppy disk drive may be referred to as high density or high capacity drives.* 

AMI BIOS To invoke the setup program from an AMI BIOS computer, perform the following:

1. Tum the computer on. It will start to go through a power on self-test (POST).

Once you are in the setup program, simply follow the directions on the screen. Select the type of floppy disk drive(s) you have installed, then save the results. The computer should then reboot.

1. Tum the computer on. It will go through a power on self test (POST).

2. When it prompts to enter system setup, hit (Del).

3. When it prompts to run SETUP, hit  $(Y)$ .

4. When it prompts to run SETUP/other (1/2), hit [1].

The AMI BIOS automatically recognizes floppy disk drive types, but requires that setup be run anyway.

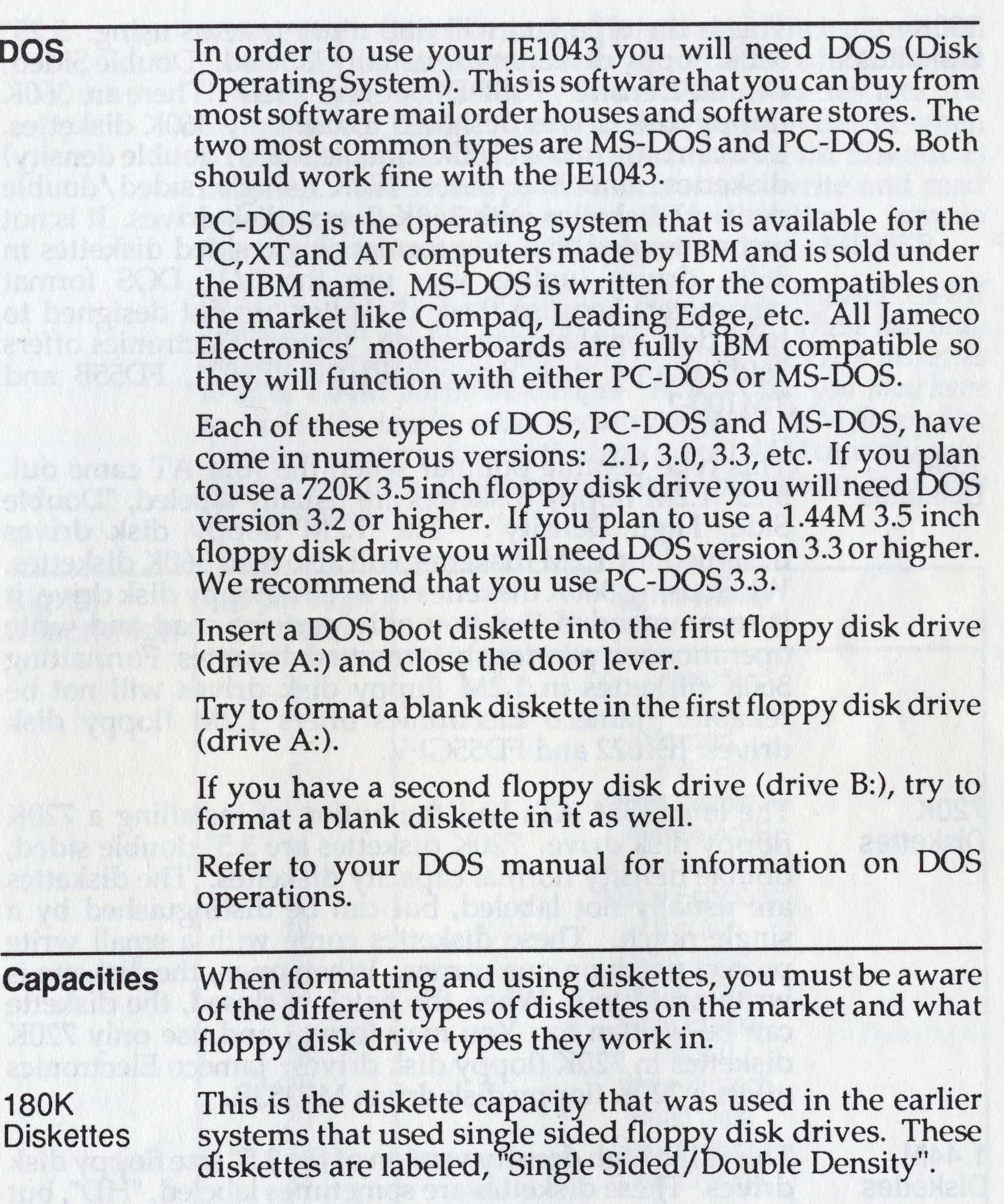

360K **Diskettes** 

al variation of the state of the state of the state of the state of the state of the state of the state of the

1.2M **Diskettes** 

720K **Diskettes** 

1.44M **Diskettes**  This is the type you will find most systems using. 5.25" 360K floppy disKettes are usually labeled, "Double Sided, Double Density", "DSDD" or even "2S2D". There are 360K floppy disk drives designed to use only 360K diskettes. You can only format 360K (double sided/double density) diskettes, and the older 180K (single sided/double density) diskettes with 360K floppy disk drives. It is not recommended that you format SIngle sided diskettes in 360K drives (unless you use the *"II"* DOS format parameter) because these diskettes are not designed to hold data on the reverse side. Jameco Electronics offers 360K floppy disk drives: JE1020, JE1021, FD55B and TM100-2.

This type became popular when the IBM AT came out.

5.25" 1.2M floppy aiskettes are usually labeled, "Double Side, High Density". The 1.2M floppy disk drives

designed for 1.2M diskettes will also read 360K diskettes.

When using 360K diskettes in a 1.2M floppy disk drive, it

is recommended that you only perform read and write

operations on previously formatted diskettes. Formatting

360K diskettes in 1.2M floppy disk drives will not be reliable. Jameco Electronics offers 1.2M floppy disk drives: JE1022 and FD55GFV. The later IBM ATs had the option of installing a 720K floppy disk drive. 720K diskettes are 3.5" double sided, double density normal capacity diskettes. The diskettes are usually not labeled, but can be distinguished by a single notch. These diskettes come with a small write protect notch on one corner. When open, the diskette is write-protected. When the notch is closed, the diskette can be written to. You may format and use only 720K

offers a 720K floppy disk drive: MF353B.

This is the high density version of the 3.5" size floppy disk drives. These diskettes are sometimes labeled, "HD", but can easily be distinguished by two notches. These diskettes come with a write-protect notch (just as 720K

diskettes in 720K floppy disk drives. Jameco Electronics

types), and a density notch. The density notch allows the 1.44M floppy disk drives to determine which floppy diskette type is installed. Since 720K diskettes lack the second notch, 1.44M floppy disk drives can detect when a 720K diskette is installed and when a 1.44M diskette is installed. 1.44M floppy disk drives can write and read reliably to both 72DK and 1.44M diskettes. Jameco Electronics offers a 1.44M floppy disk drive: MF355B.

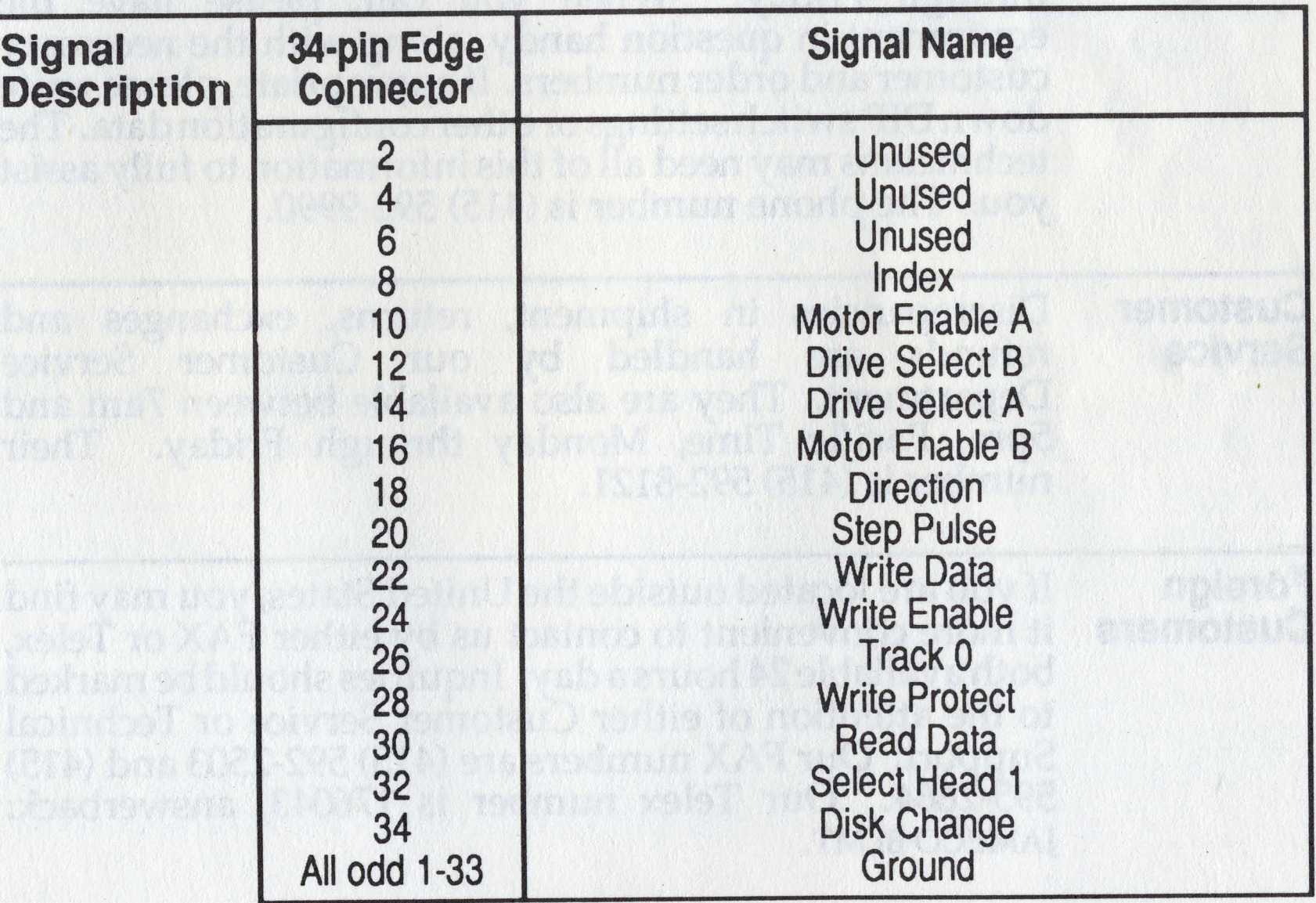

*NOTE: You may come across older (first release) 1.44M diskettes that did not have the density notch. These had only the single write-protect notch and may look like 720K diskettes*  to *most 1.44M floppy disk drives. In this case, you may have*  to disable the density select circuitry of your 1.44M floppy disk drive (via jumpers) forcing the drive to see 1.44M capacity only. *Refer to the drive documentation or the manufacturer on how* to *accomplish this.* 

# Obtaining Assistance

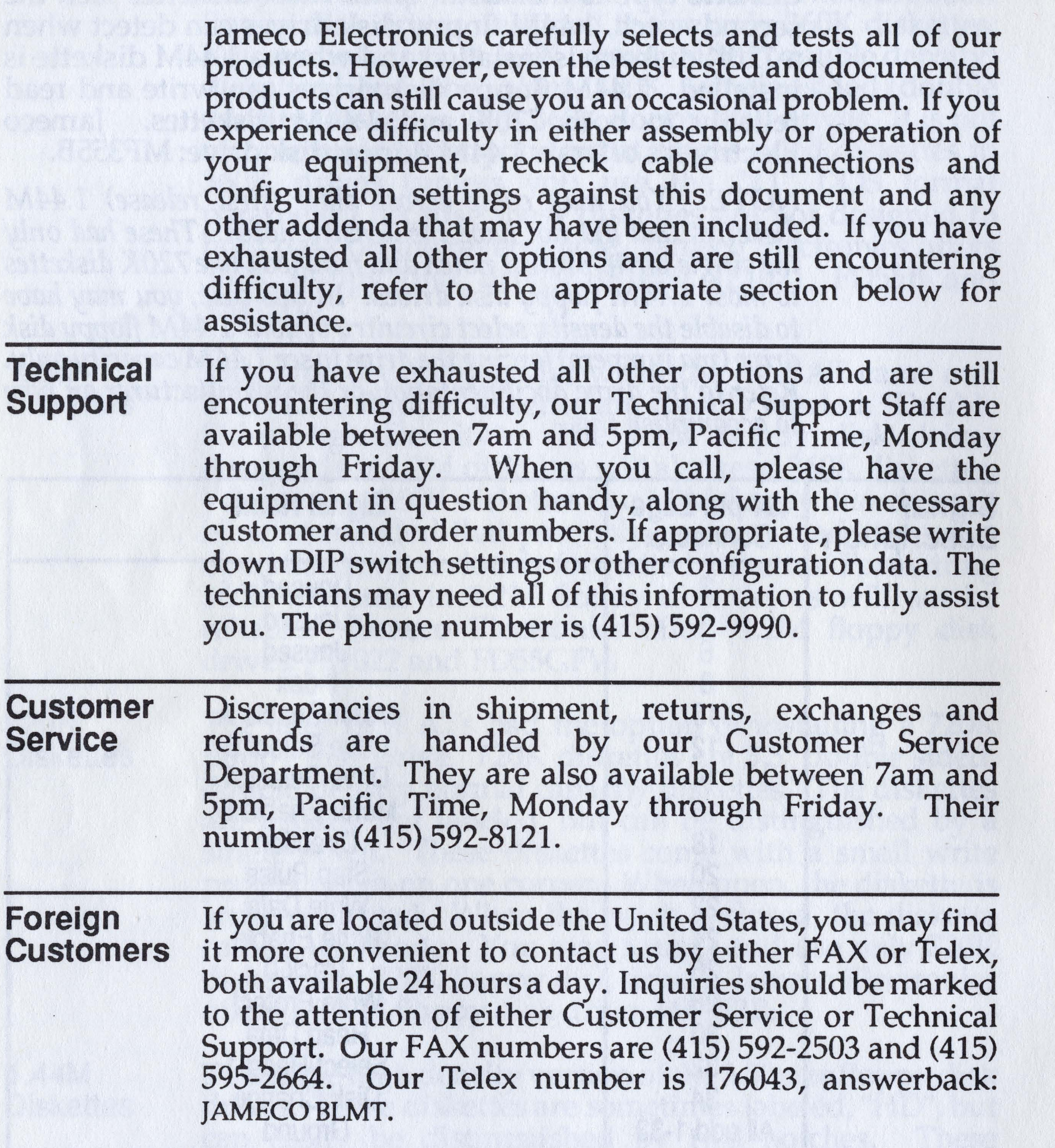

/

Corrections If you run across any errors or omissions in this manual or the manual does not explain something thoroughly enough, please write to us and let us know. Feedback from our customers provides for consistently high quality now, and in the future. Please reference the document and revision numbers as well as the printing date (located on the cover of all Jameco Electronics documentation) when writing so that corrections can be made as easily as possible. Address correspondence to:

> JAMECO ELECTRONICS 1355 Shoreway Road Belmont, CA 94002 ATTN: Technical Support

# **Glossary**

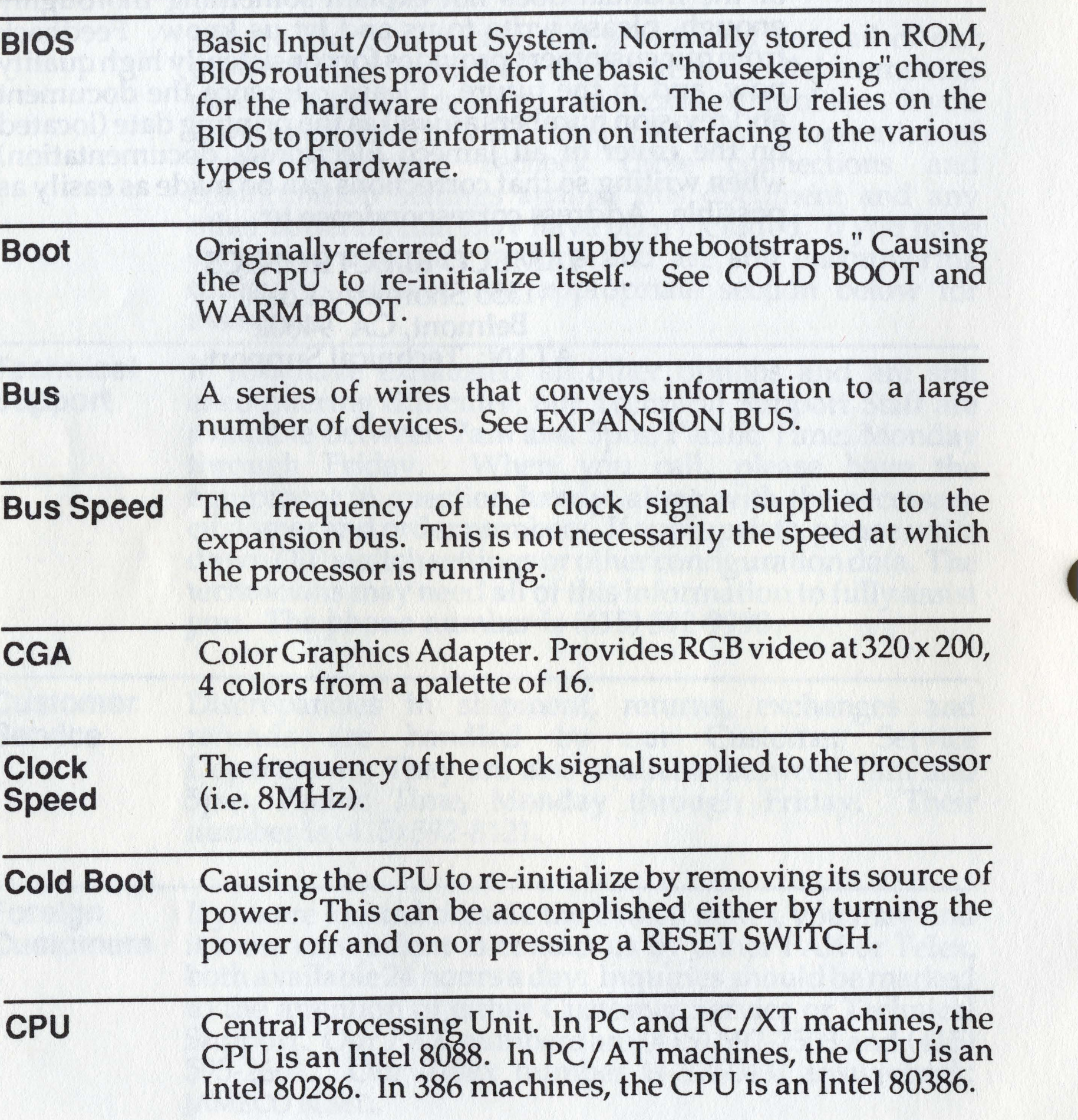

 $\bigcap$ 

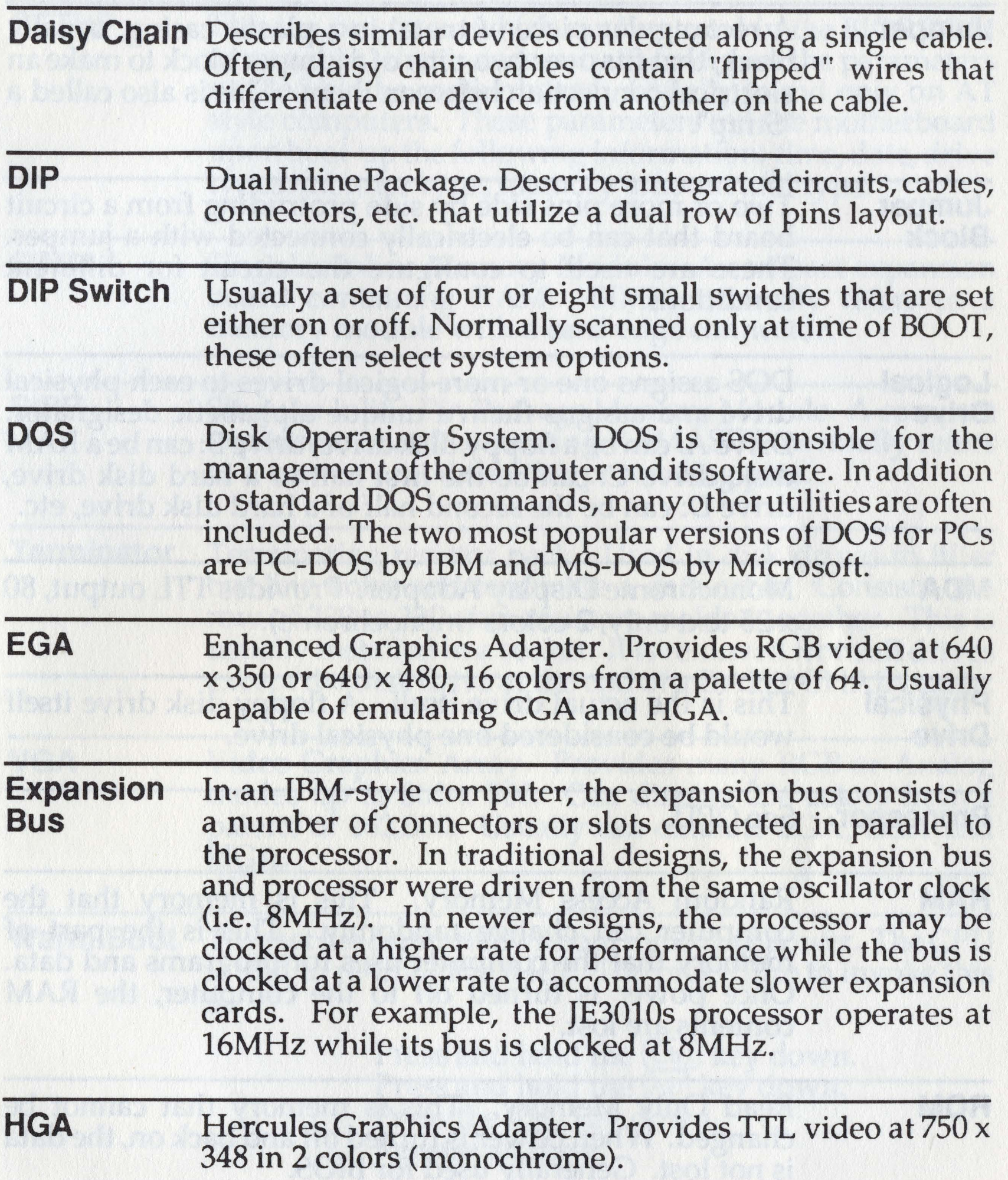

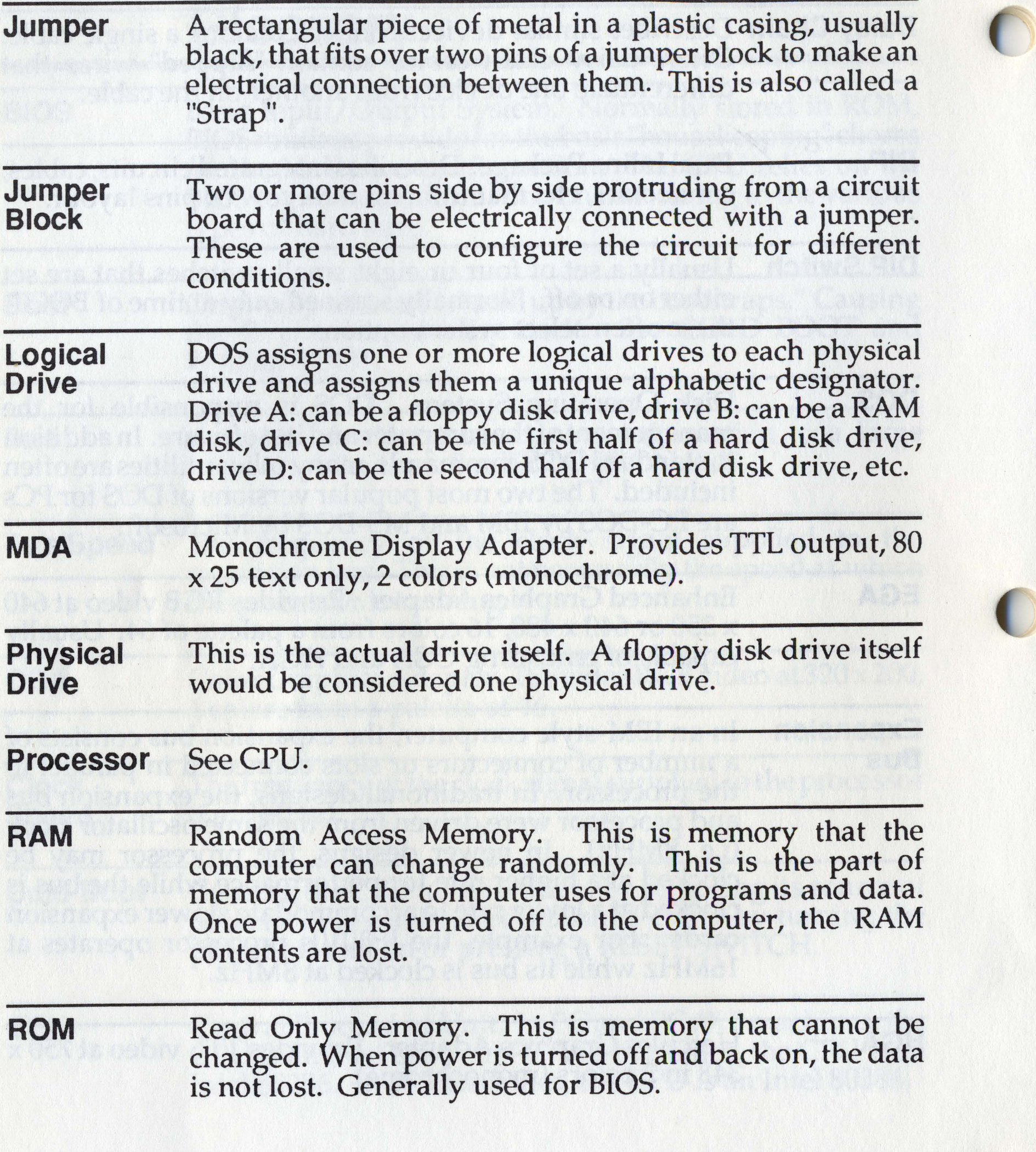

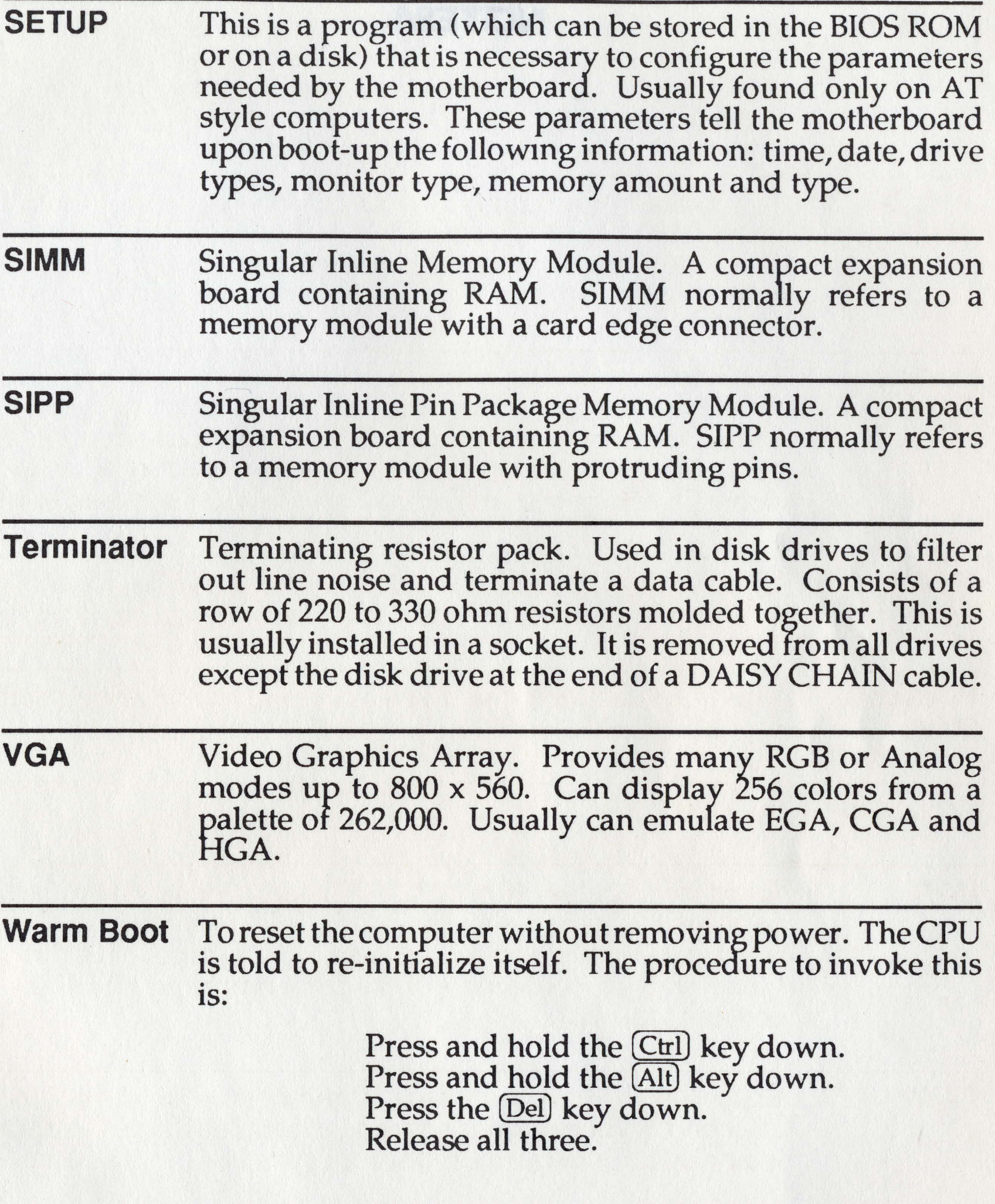

 $\bigodot$ 

Lound without and the examination can be a more planning allow.  $q$  and joint, wait in either winn partner. The ships hend a cape  $\searrow$ redemonses inscitted Anterioral standard server after academy maker, great with a stream from any bendings are the books that become very stream.

waithing which is highly iver. I was a share present with the second standard the es diffi mar's sen boblementate and the order work anvit il sat ou! Le vores etti. Justav a cu prelate vilearan. 

posta s to dali v rera robiveri sve sa solarena cebiv a service to a colored the second of the December of the service of the second

and encourage of the start with these restrictions and provide the service of

we are not the tag the kind owner.

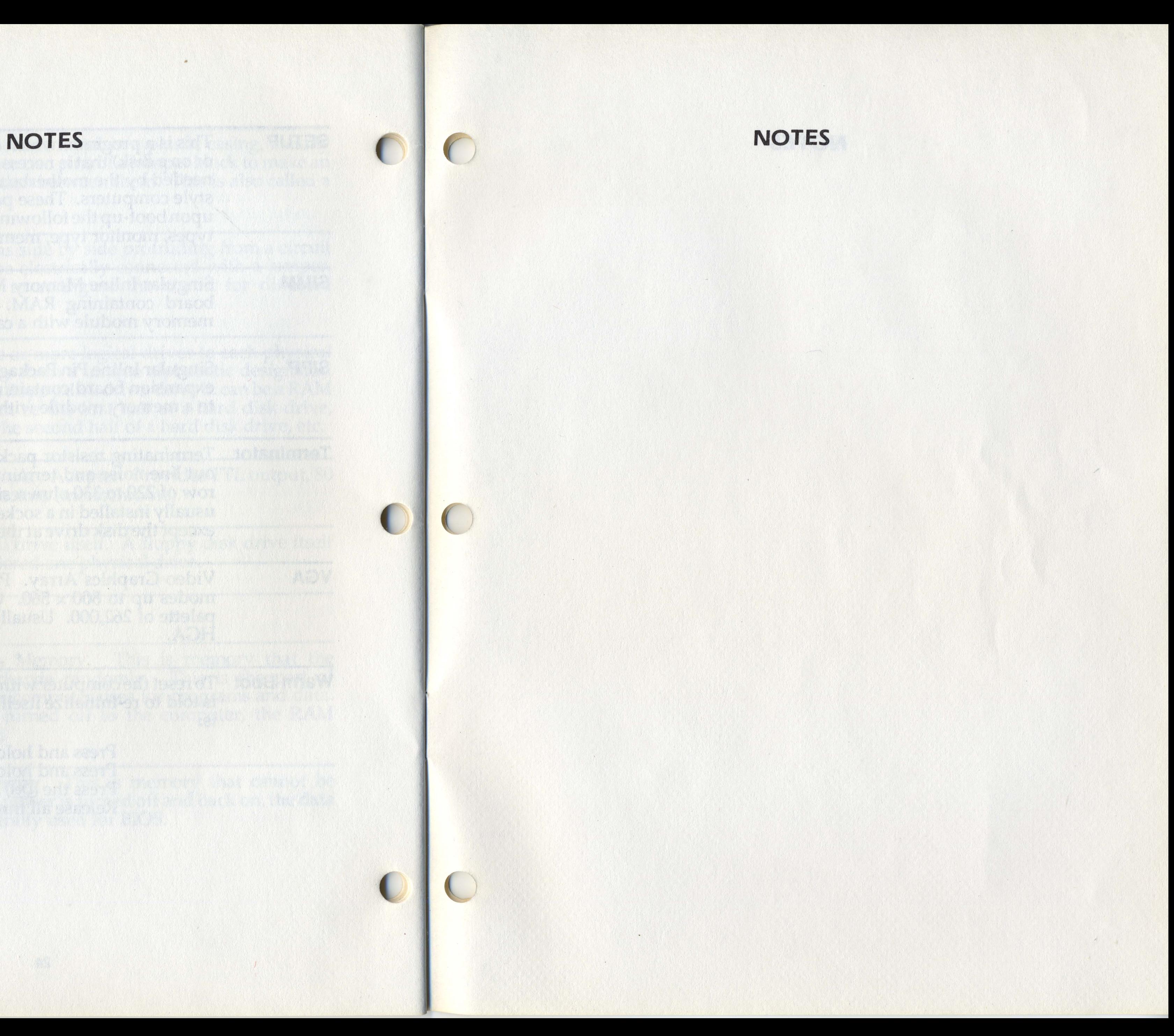